### DEPLOY LIKE A BOSS: USING **APACHE® IGNITETM** AND **KUBERNETES®**

Triple of the

DANI TRAPHAGEN SOLUTION ARCHITECT GRIDGAIN SYSTEMS @DTRAPEZOID

### AGENDA

- Setting up a Apache Ignite cluster
- Using the Kubernetes IP Finder and the Kubernetes Ignite Lookup Service
- Sharing the Ignite Cluster Configuration
- Deploying your Ignite Pods
- Adjusting the Ignite Cluster Size when you need to Scale
	- How to try it out with Azure!

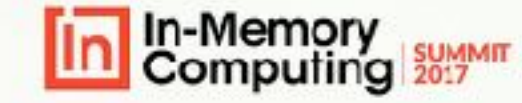

# **BY THE END – THIS WILL BE YOU WILL BECOME THE…**

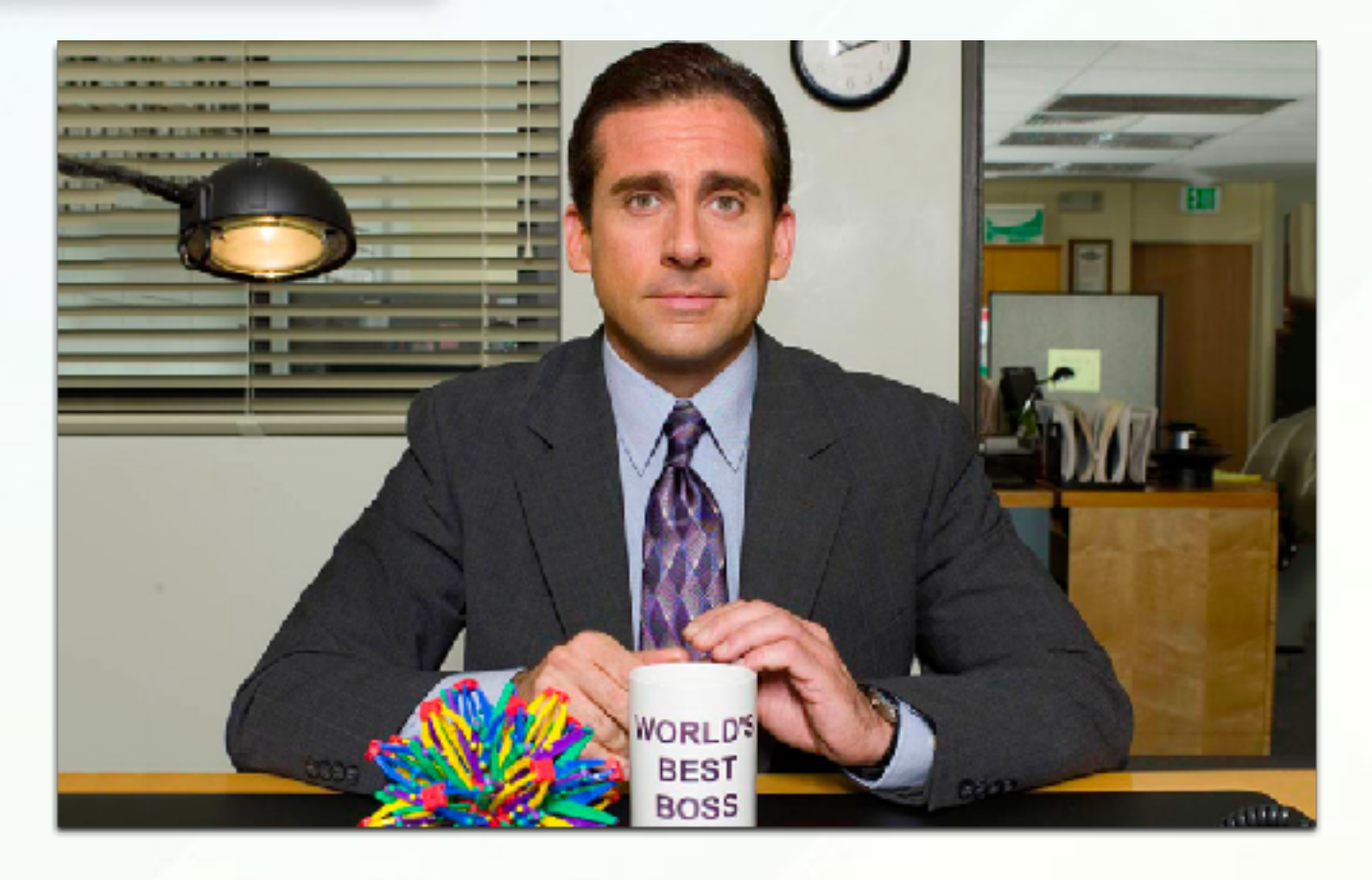

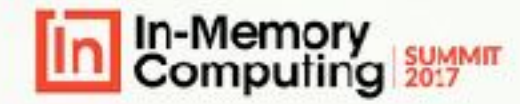

# **FIRST - APACHE IGNITE'S PLATFORM**

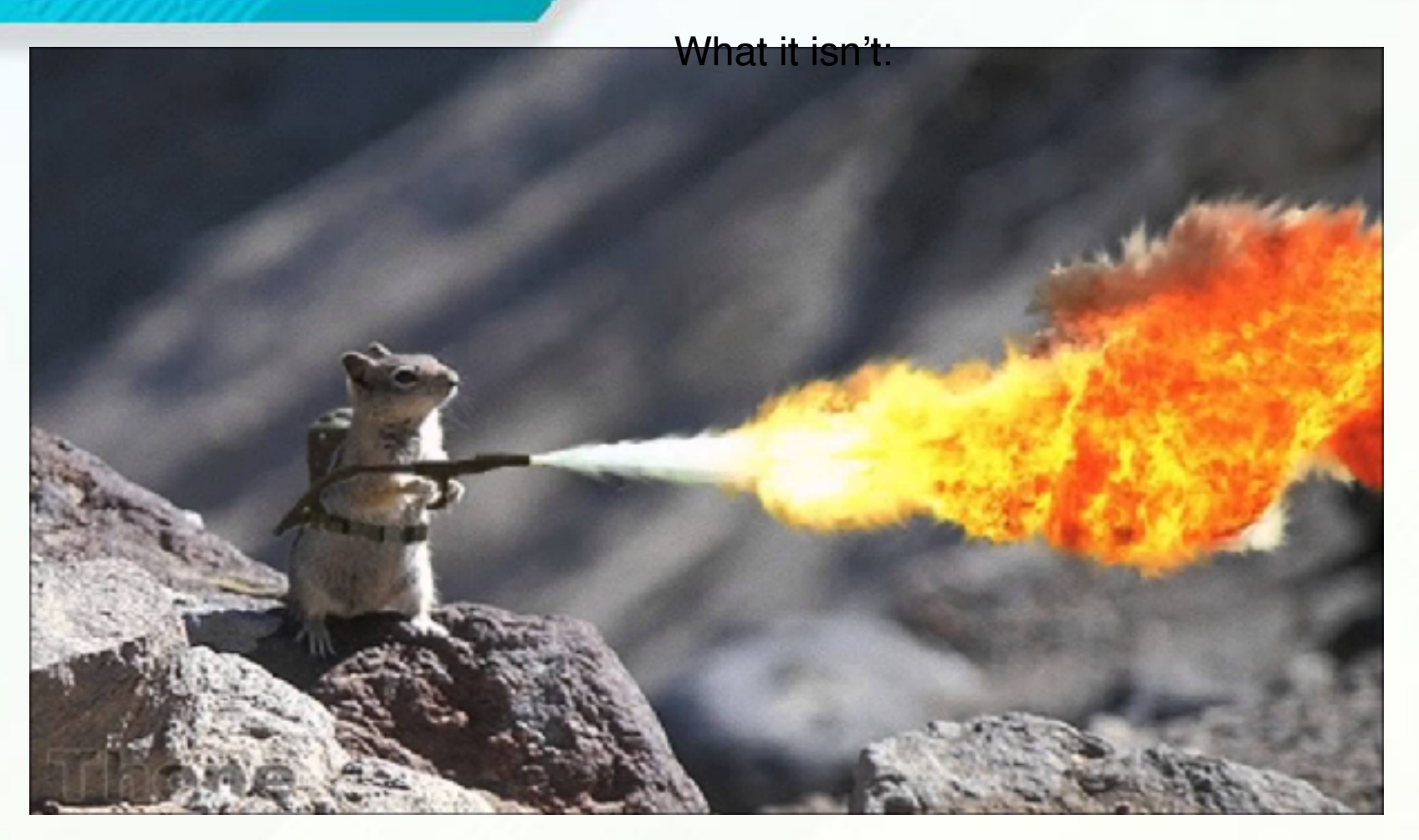

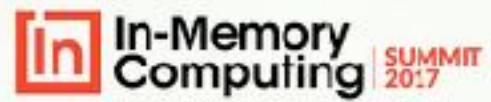

### **APACHE IGNITE PLATFORM (VERSION 2.1+ DEPICTED)** KUBERNETES WORKS WITH VERSIONS 1.9 AND ABOVE

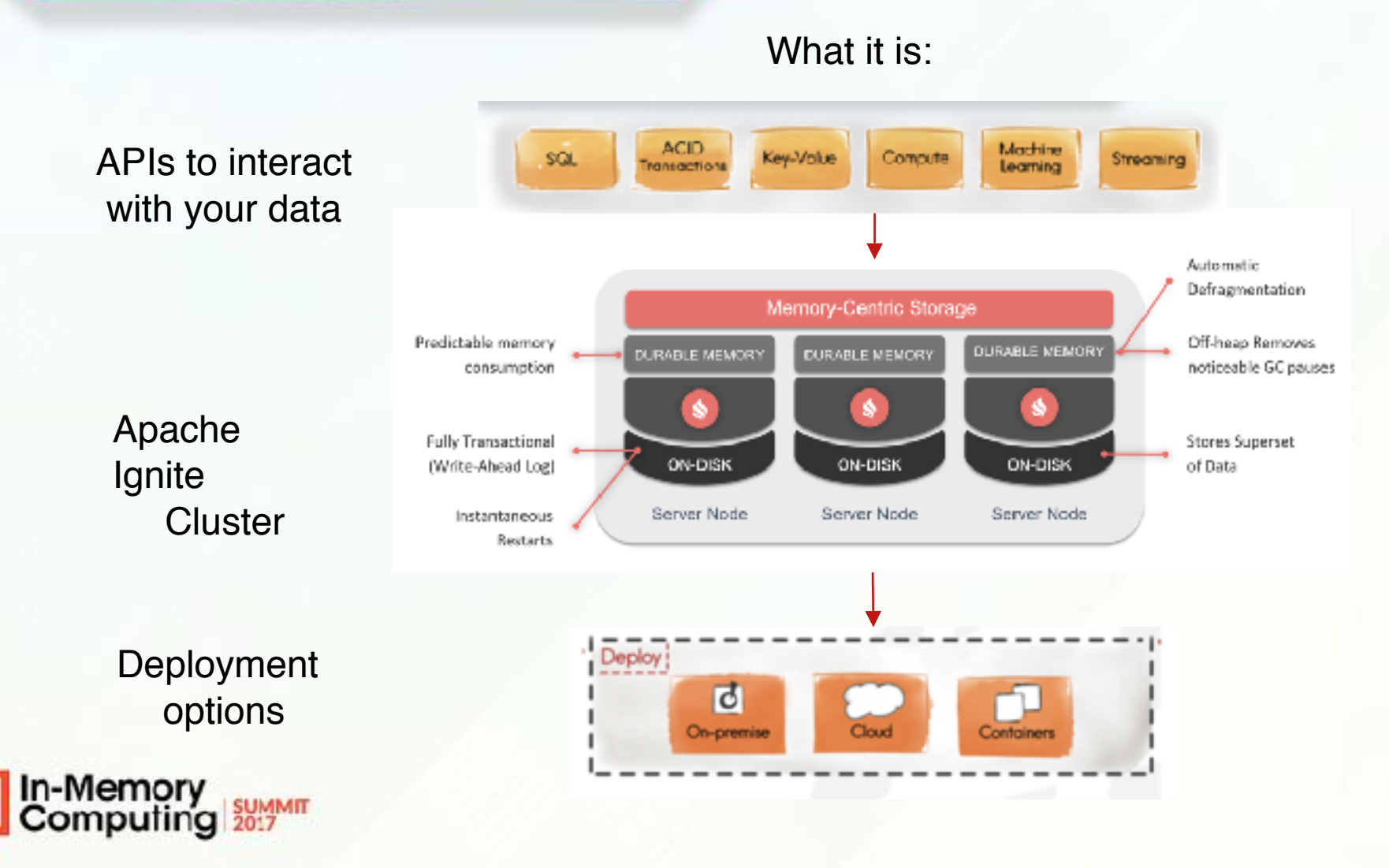

### APACHE IGNITE FEATURES

**Ignite Persistence LACID Compliance** ■Complete SQL Support ■Key-Value Store/APIs ■Collocated Processing **Scalability and Durability** 

Memorv

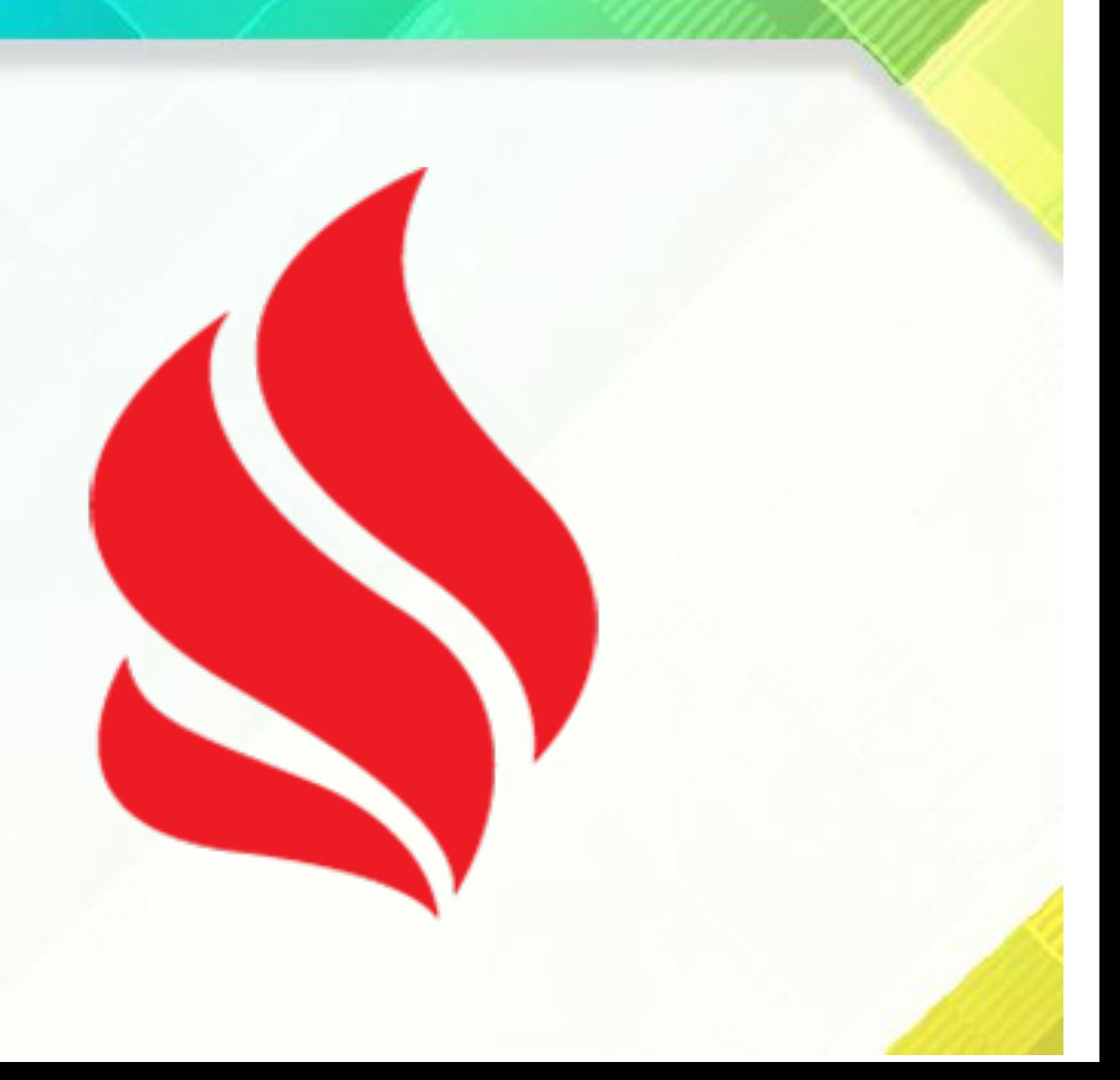

# **SECOND – DEPLOYMENT WITH KUBERNETES (K8)**

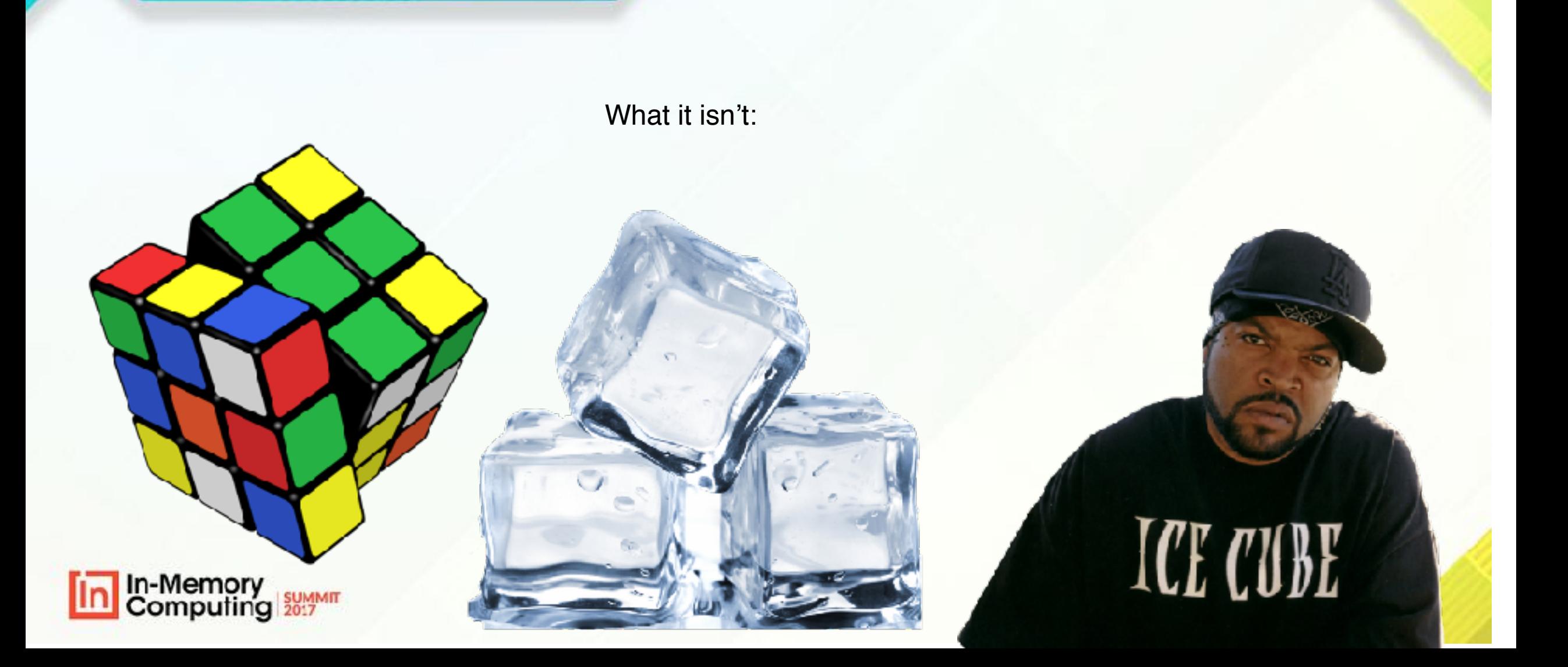

# **KUBERNETES IN A SIMPLE DEFINITION**

What it is:

- "Kubernetes intends to radically simplify the task of building, deploying and maintaining distributed systems."
	- Kubernetes: Up and Running: Dive into the Future of **Infrastructure** 
		- By: Kelsey Hightower

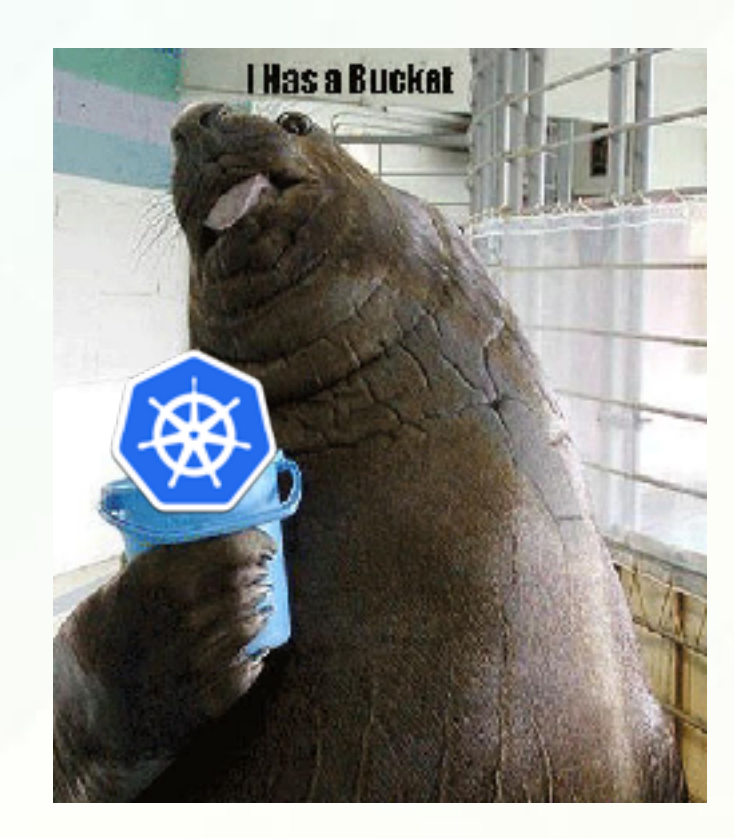

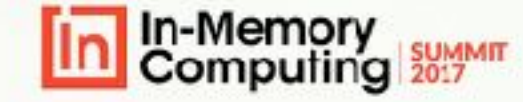

### K8 FEATURES

- **E** Automatic Binpacking
- **Horizontal Scaling**
- Automated Rollouts and Rollbacks
- **Storage Orchestration**
- Self-Healing
- Service Discovery and Load Balancing
- Secret and Configuration Management
- **Batch Execution**

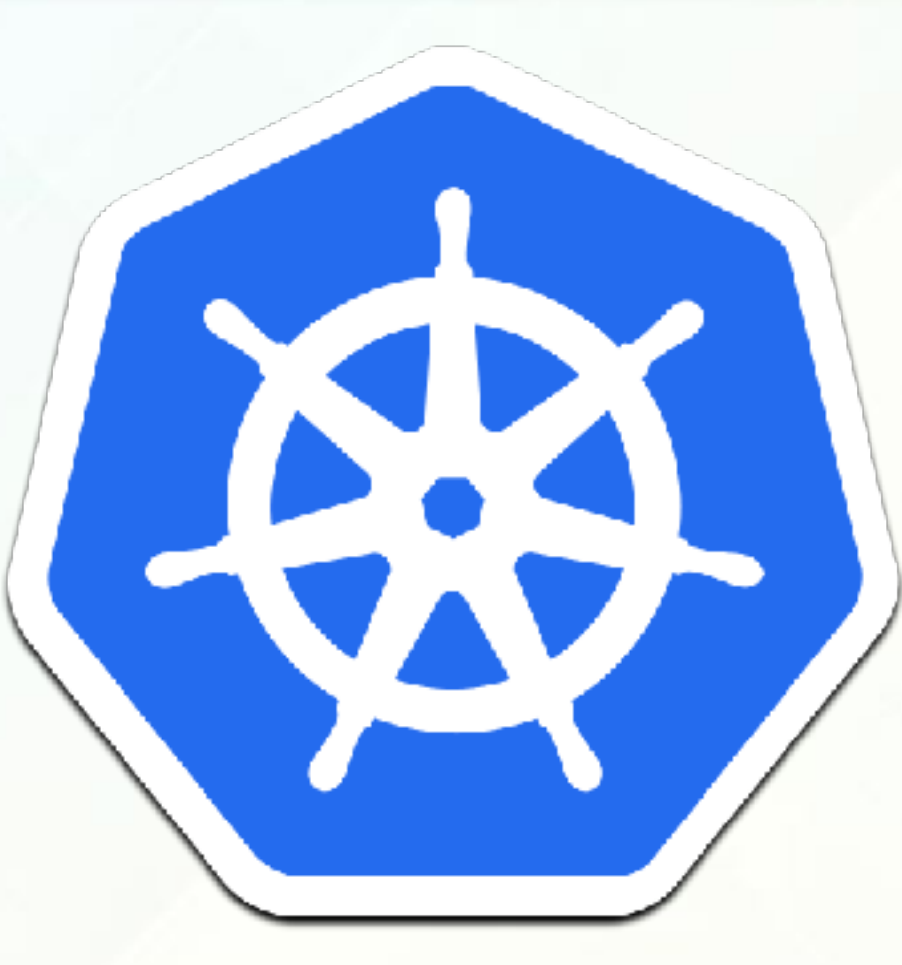

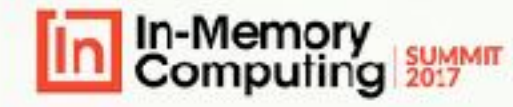

### **APACHE IGNITE + K8 CLUSTER ARCHITECTURE**

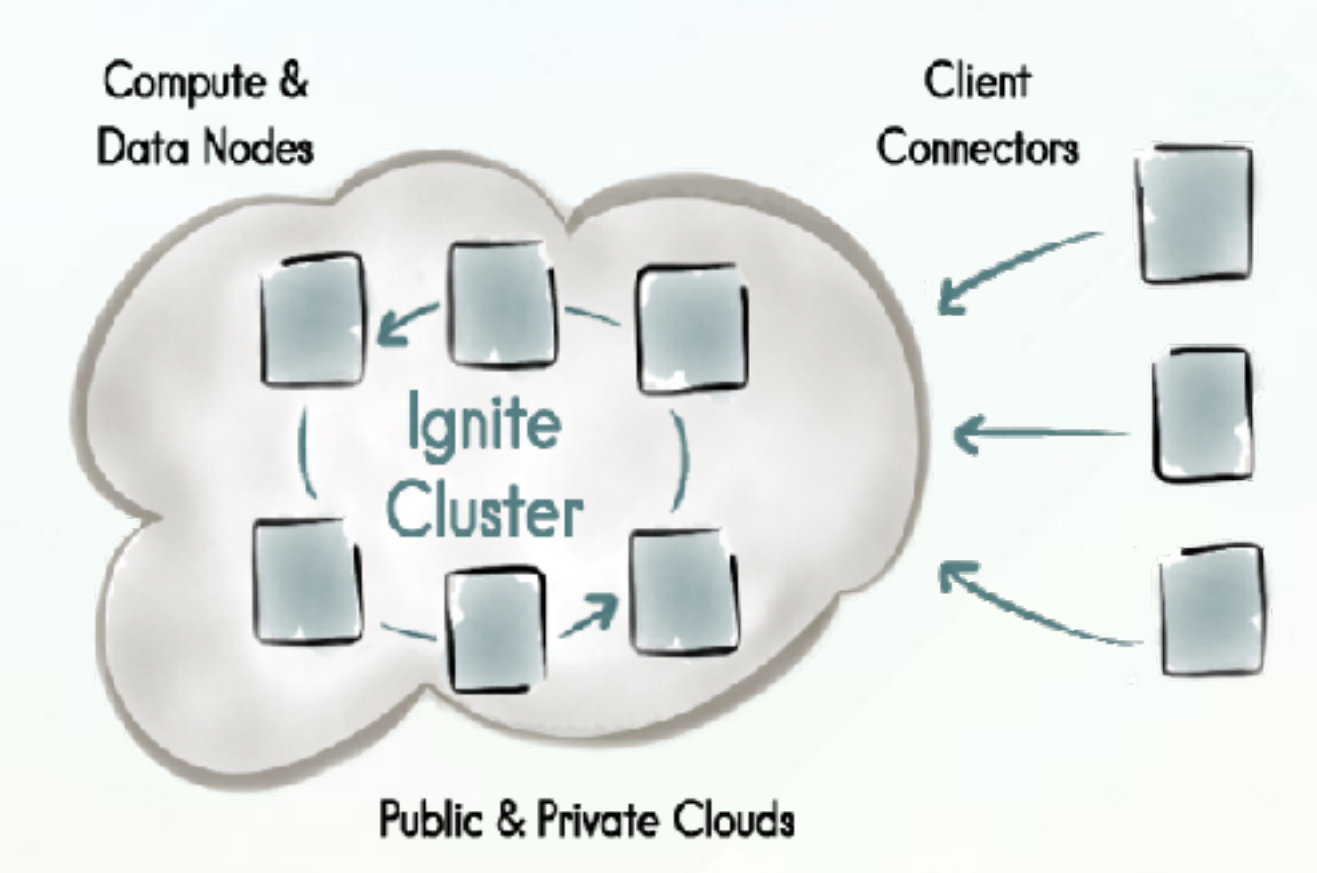

**In-Memory**<br>Computing **SUMMIT** 

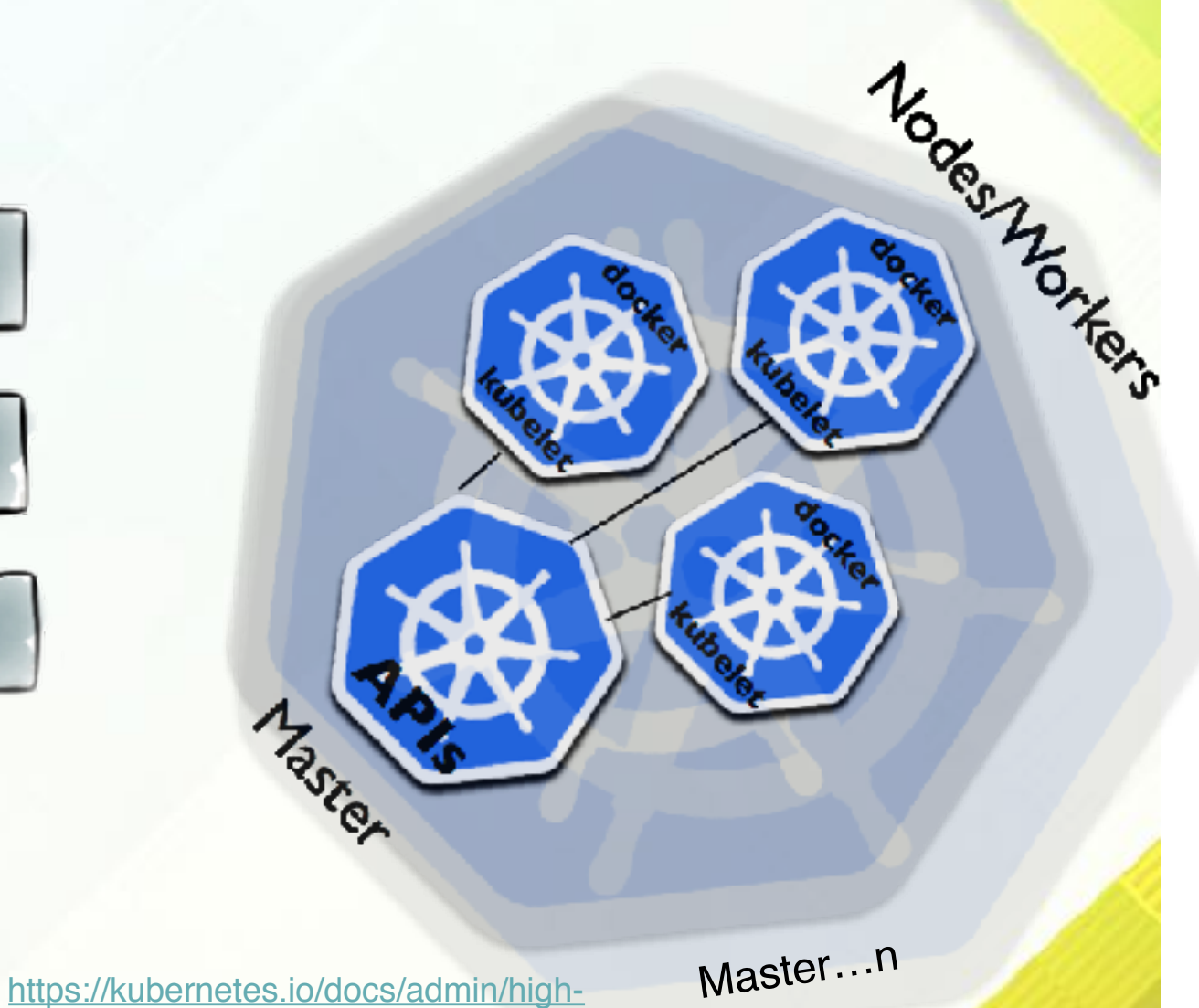

[availability/](https://kubernetes.io/docs/admin/high-availability/)

# **BENEFITS OF K8 (VERSION 1.7)**

- **Cost Efficiency** 
	- Use of containers by multiple developers ensures shared resourcing rather than redundancy
- **High Availability and Performance** 
	- Self-healing: Deploying with K8 and setting rules for a set number of nodes, will ensure your cluster can always handle the transactions hitting it
	- No more pager duty
		- Get home to your pet chinchilla sooner

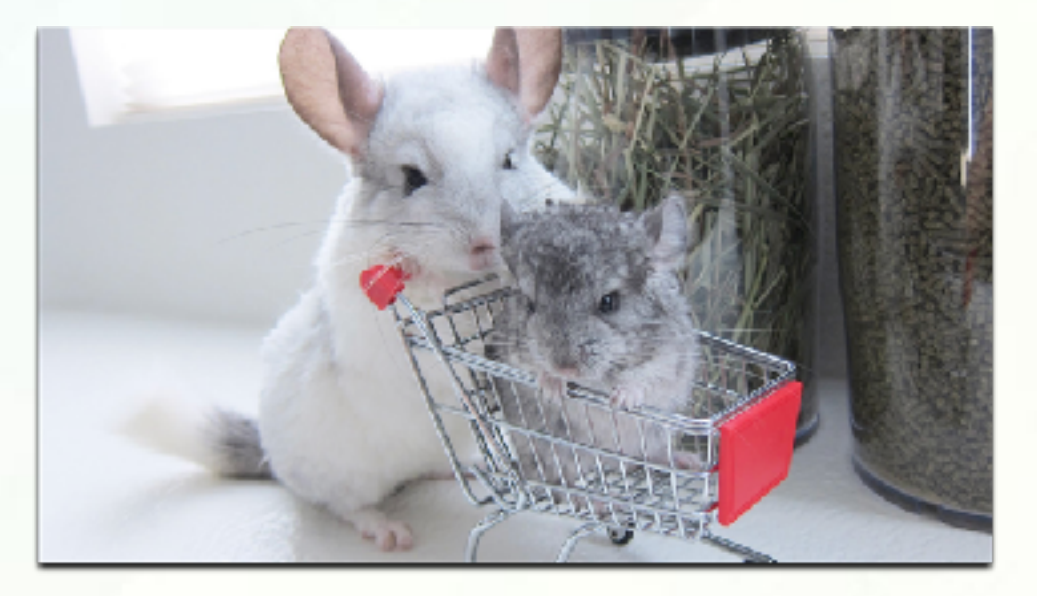

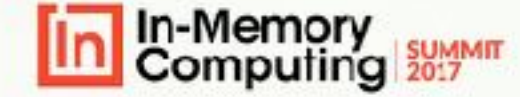

# **SETTING UP AN APACHE IGNITE CLUSTER**

# 䡧**Step 1:**

- What is your use case?
- Seriously, what is your use case?
- **I'm not kidding. Use case, then** set up…
	- Cart before horse please.

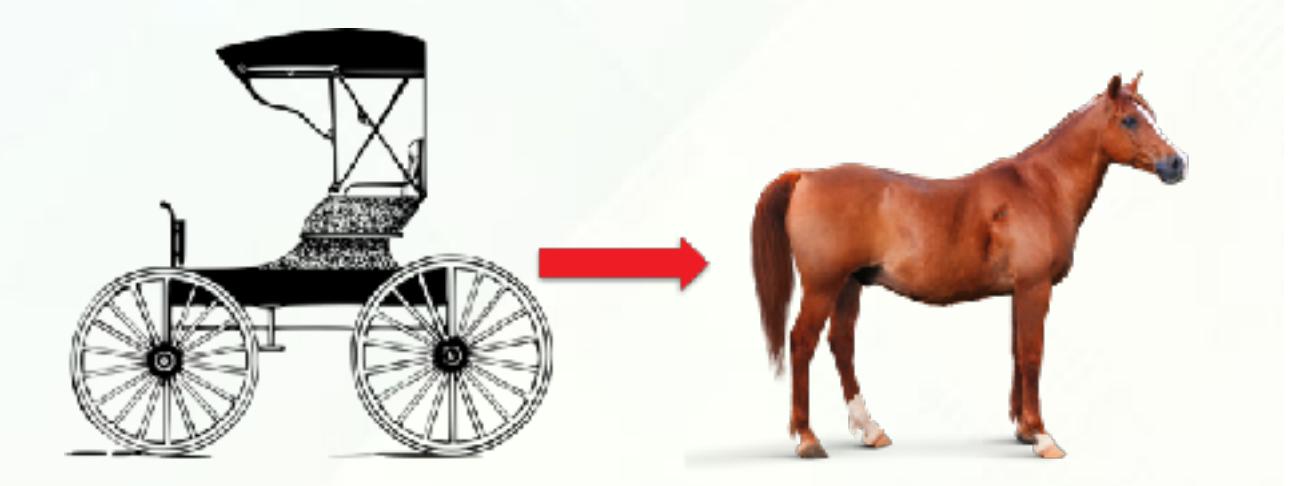

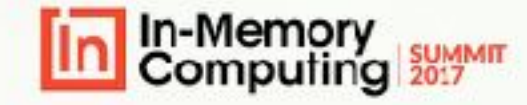

# **SETTING UP AN APACHE IGNITE CLUSTER**

- **n.** 1. [Download](https://ignite.apache.org/download.cgi) Apache Ignite
- 2. Make sure to add the [ignite](https://mvnrepository.com/artifact/org.apache.ignite/ignite-kubernetes/2.1.0)[kubernetes Maven Dependency t](https://mvnrepository.com/artifact/org.apache.ignite/ignite-kubernetes/2.1.0)o your pom.xml
	- 3. Try using examples from [our docs.](https://apacheignite.readme.io/docs/kubernetes-deployment#ignite-pods-deployment)

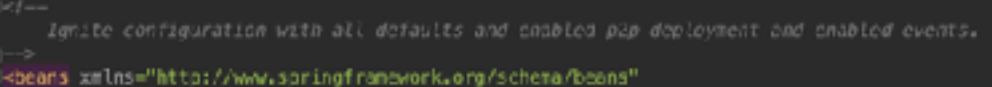

```
xmlns:xsi="http://www.w3.org/2021/XMLSchema-instance"
rsi:schemalocation="
http://www.springframework.org/schena/beans-
```

```
http://www.springframework.org/schena/beans/spring-beams.wsd
```
<br />
dean class="org.apache.ignite.configuration.IgniteConfiguration"> <!-- Endbling the peer-class leading feature. -- > <property name="peerClassLoadingEnabled" value="true"/>

inbeling Data Nodes with special attribute. This attribute is checked by common filters DataNodeFilters which decides where caches have to be deployed.

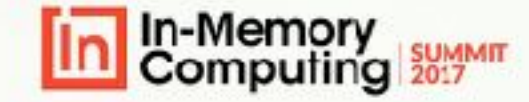

### **SETTING UP K8 ON A LOCAL MACHINE**

### **Install K8 where you intend**

䡧 AWS

- **Google Cloud**
- **Dev Machine**
- Set your \$PATH w/K8
	- **Extending Install Kubectl** 
		- **EDIOW K8 Docs**

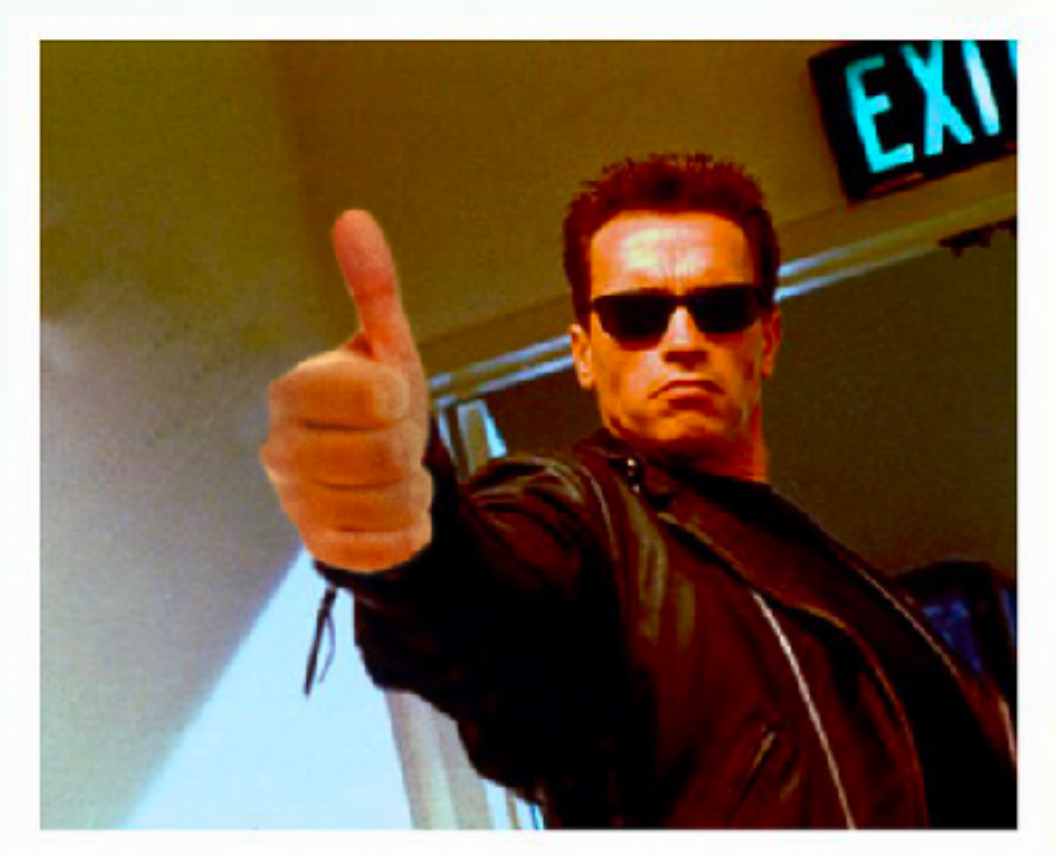

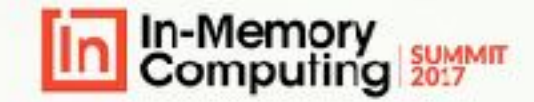

### **KUBERNETES DISCOVERY**

### $\blacksquare$  Multicast =  $\odot$

- Use Static IP Finder & list Ignite IPs, K8 will dynamically assign them
- You can use other cloud Ignite IP finders but you need K8 to running in the cloud env.
- What's the [point](https://ignite.apache.org/releases/latest/javadoc/org/apache/ignite/spi/discovery/tcp/ipfinder/kubernetes/TcpDiscoveryKubernetesIpFinder.html) of the TcpDiscoveryKubernetesIpFinder?

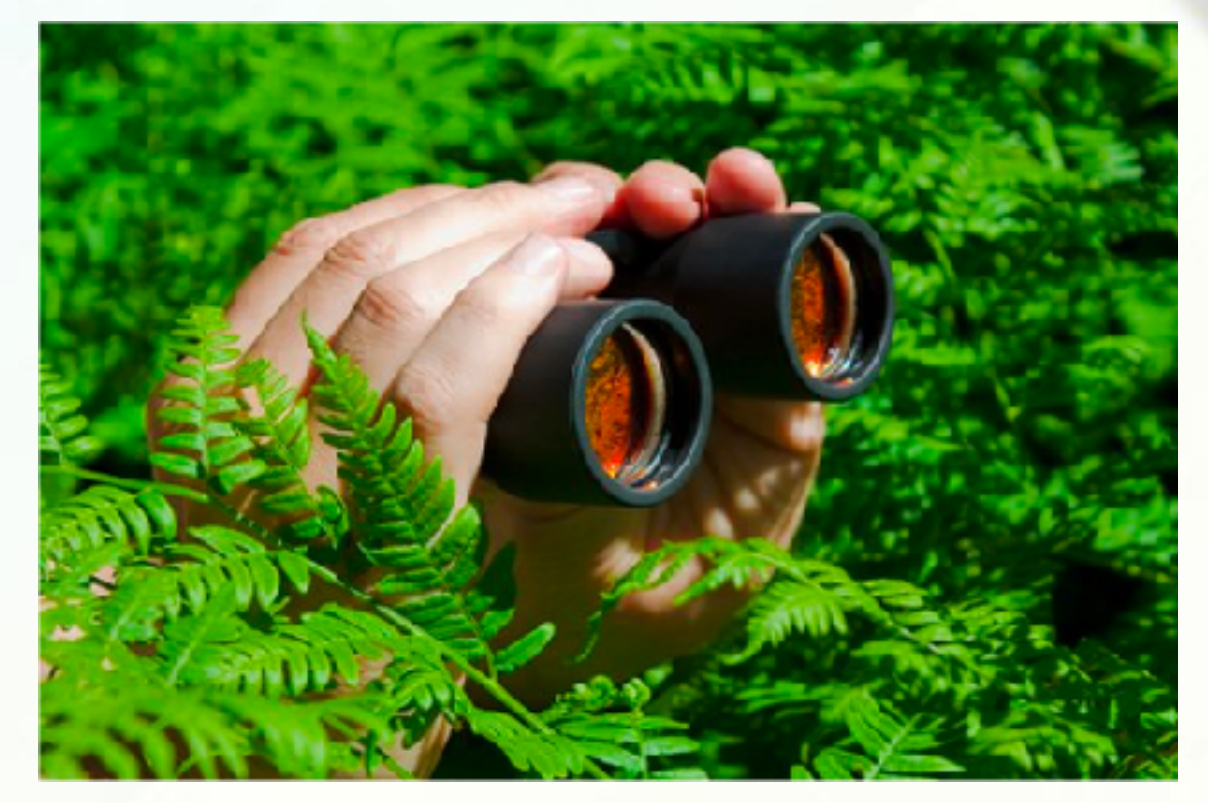

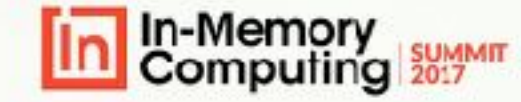

### **USING THE KUBERNETES IP FINDER AND THE KUBERNETES IGNITE LOOKUP SERVICE**

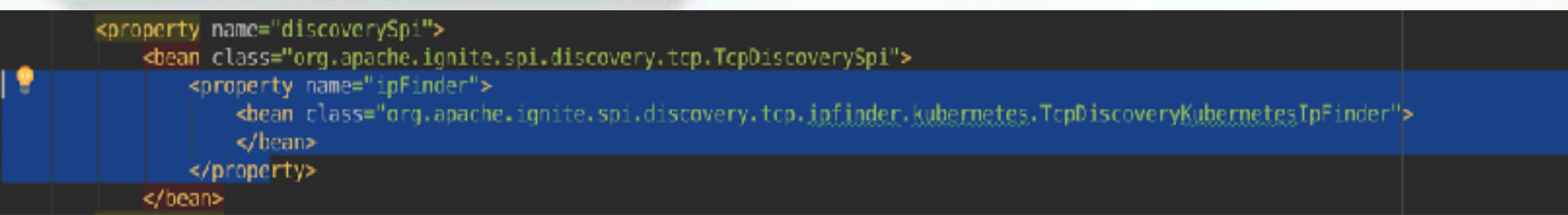

- Apps & nodes running outside of K8 & Ignite will not be able to reach the cluster
- K8 service should be deployed before Ignite cluster boot
- The Ignite Pods internal IPs will be maintained by the K8 service.
	- Service name must be equal to setServiceName(String)
	- This will be `ignite` as a default

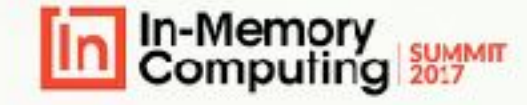

[https://ignite.apache.org/releases/latest/javadoc/](https://ignite.apache.org/releases/latest/javadoc/org/apache/ignite/spi/discovery/tcp/ipfinder/kubernetes/TcpDiscoveryKubernetesIpFinder.html) [org/apache/ignite/spi/discovery/tcp/ipfinder/](https://ignite.apache.org/releases/latest/javadoc/org/apache/ignite/spi/discovery/tcp/ipfinder/kubernetes/TcpDiscoveryKubernetesIpFinder.html) [kubernetes/TcpDiscoveryKubernetesIpFinder.html](https://ignite.apache.org/releases/latest/javadoc/org/apache/ignite/spi/discovery/tcp/ipfinder/kubernetes/TcpDiscoveryKubernetesIpFinder.html)

# **USING DOCKER ON LOCAL MACHINE WITH MINIKUBE**

#### danitraphagen@Dani-NBP ~5 docker ps

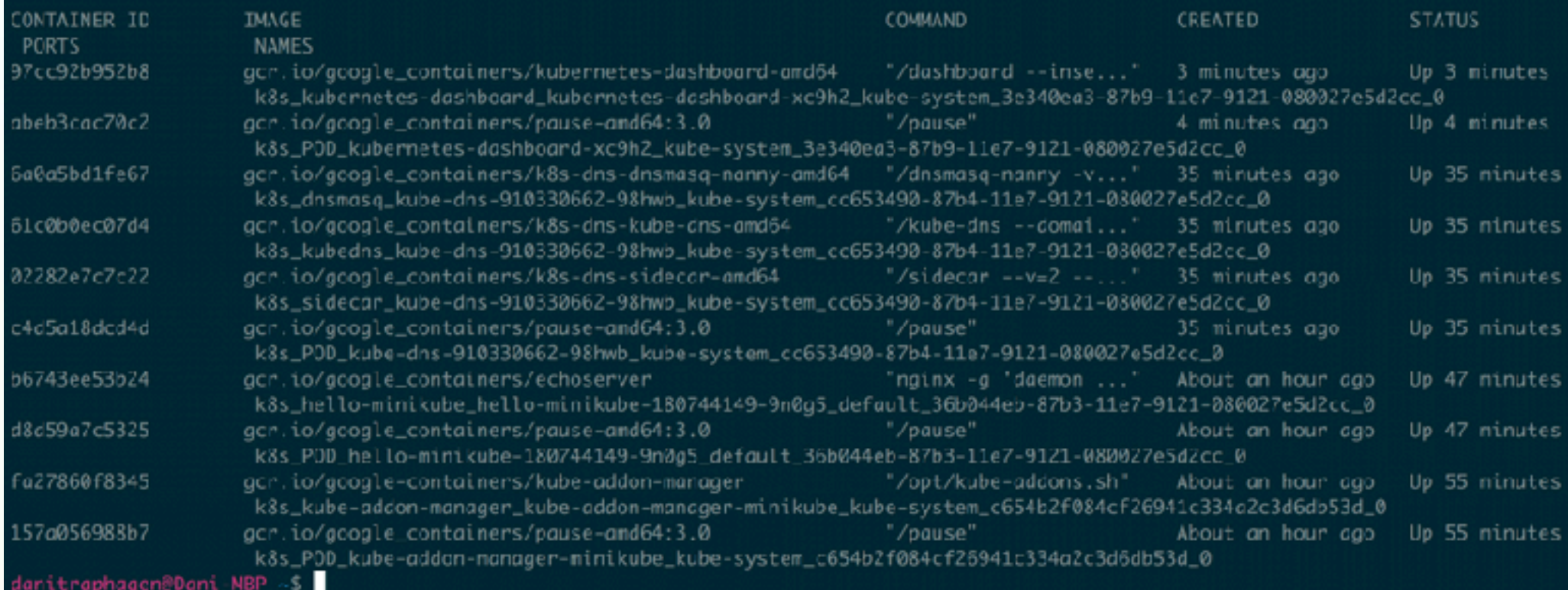

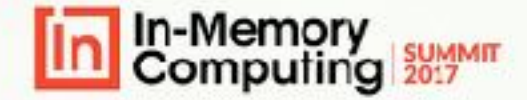

### **SHARING THE IGNITE CLUSTER CONFIGURATION**

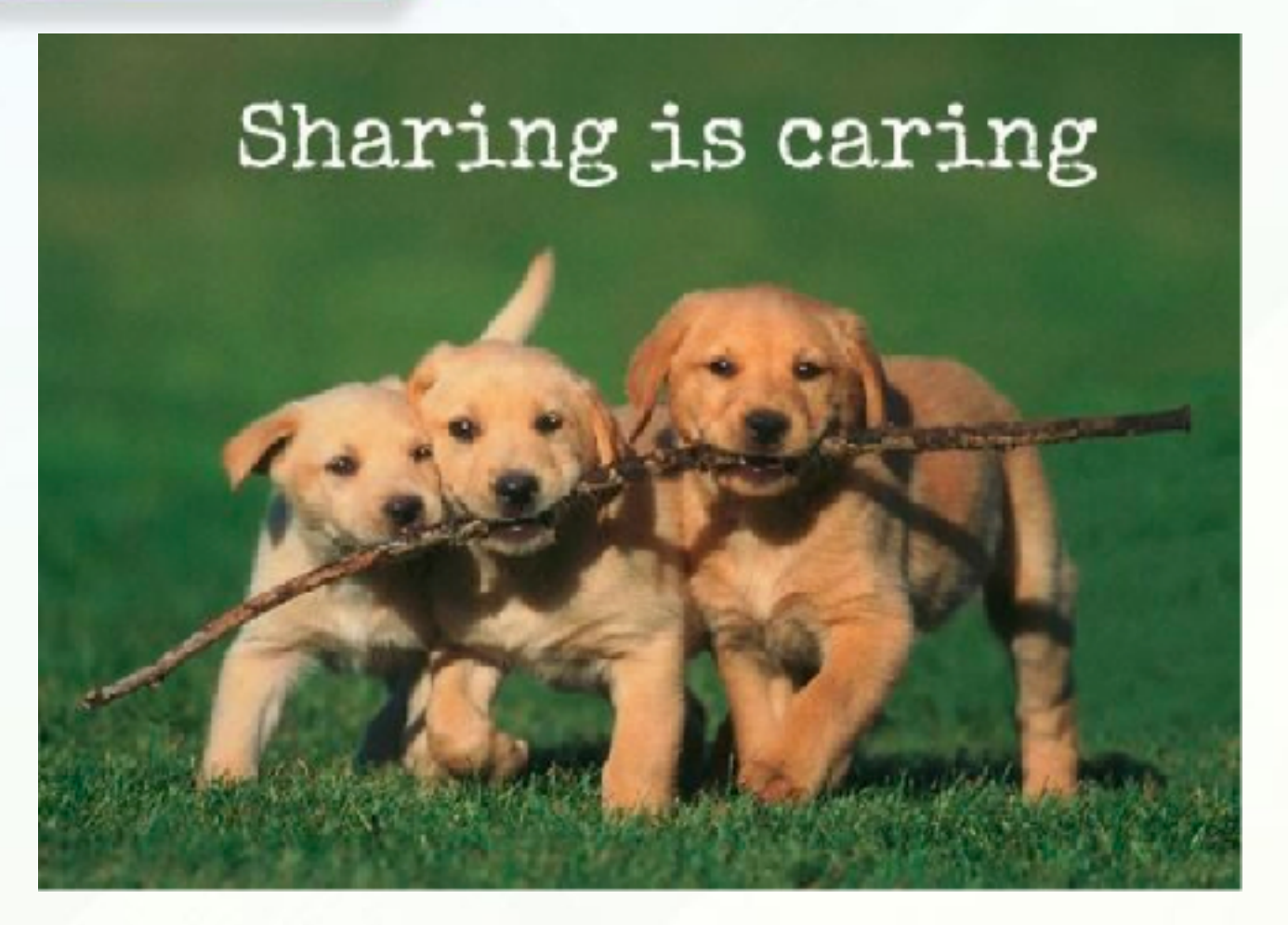

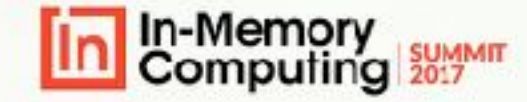

### **SERVICE STARTUP & SHARING CONFIGS**

#### Minikube - Two basic commands

- minikube start
- minikube dashboard
- **Kubectl** 
	- kubectl create -f ~/<path-to-project>/<projectname>/config/ignite-service.yaml

service "ignite" created danitraphagen@Dani-MBP ~\$

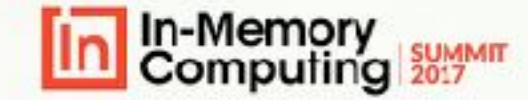

danitraphagen@Dani-MBP ∼S minikube start Starting local Kubernetes v1.7.0 cluster... Starting VM... Getting VM IP address... Moving files into cluster... Setting up certs... Starting cluster components... Connecting to cluster... Setting up kubeconfig... Kubectl is now configured to use the cluster. danitraphagen@Dani-MBP ~S minikube dashboard Opening kubernetes dashboard in default browser... danitraphagen@Dani-MBP ~S

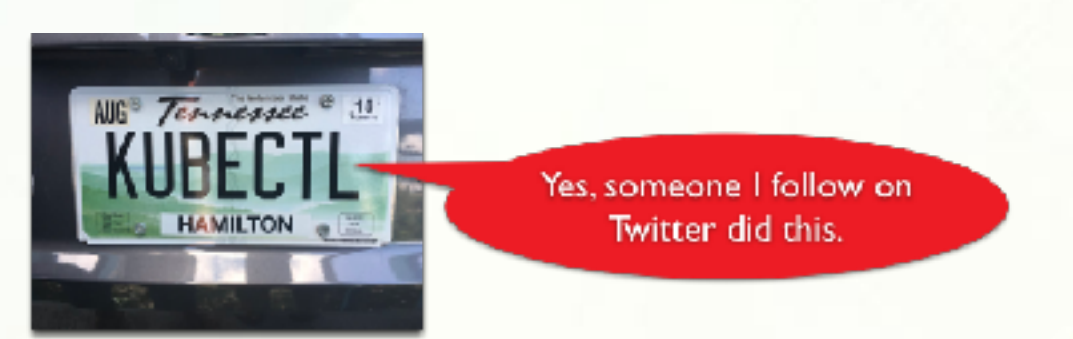

# **NOW KUBERNETES IS RUNNING!**

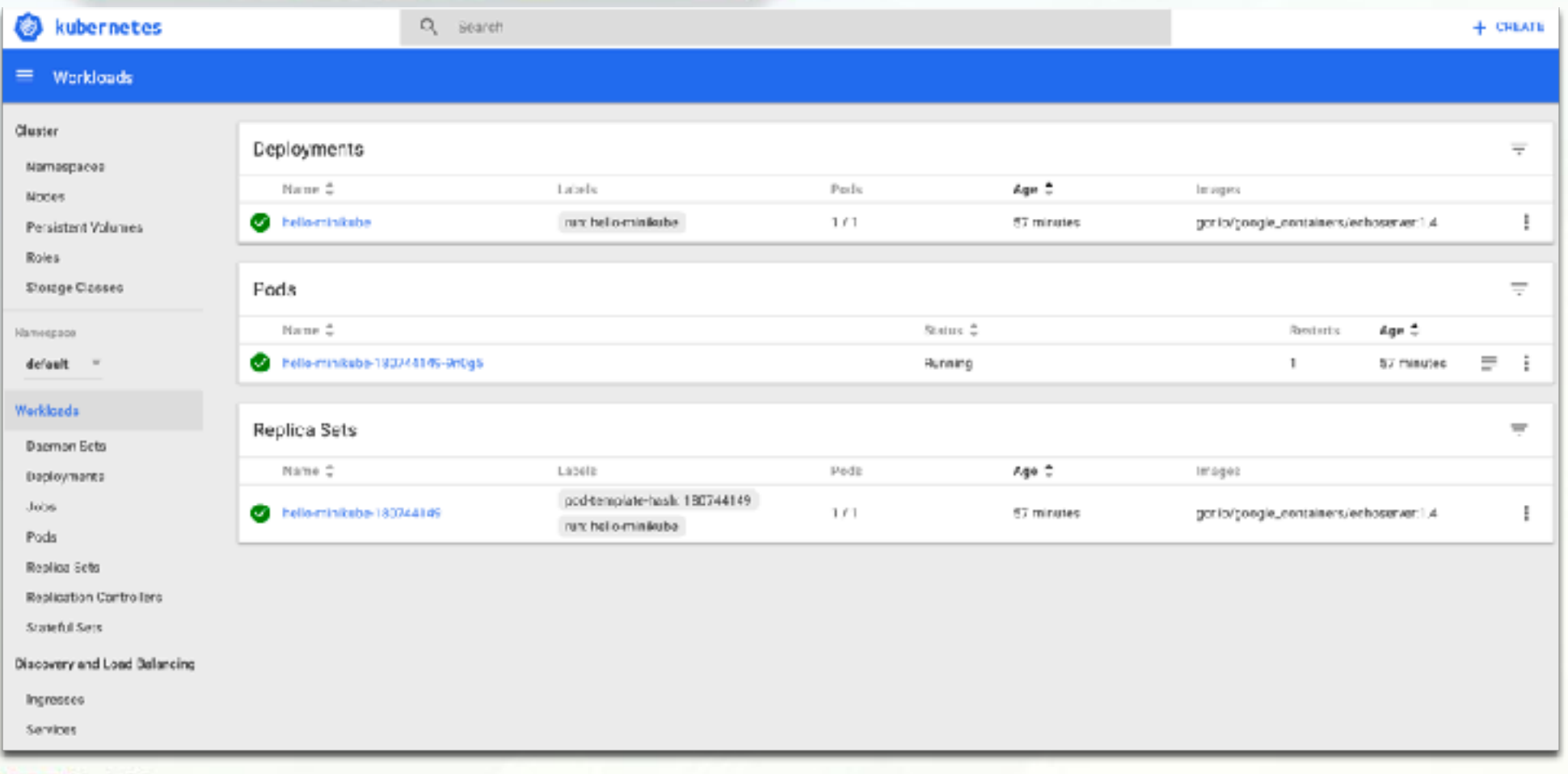

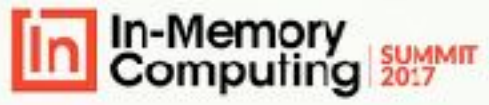

### **CONFIGURING YOUR IGNITE PODS**

### 䡧 **2 Things Needed!**

- 1. [Apache Ignite Configuration File](https://apacheignite.readme.io/docs/kubernetes-deployment#section-kubernetes-ip-finder) with the Kubernetes IP Finder
- 2. [YAML Configurations](https://apacheignite.readme.io/docs/kubernetes-deployment#section-ignite-pods-deployment) for the Apache Ignite pods/ nodes
- 䡧 **Steps:**
- 䡧 **Create your ignite-service.yaml**
	- 䡧 kubectl create -f ignite-service.yaml
	- kubectl get svc ignite

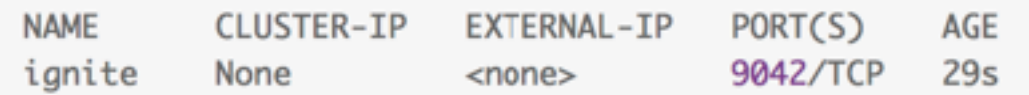

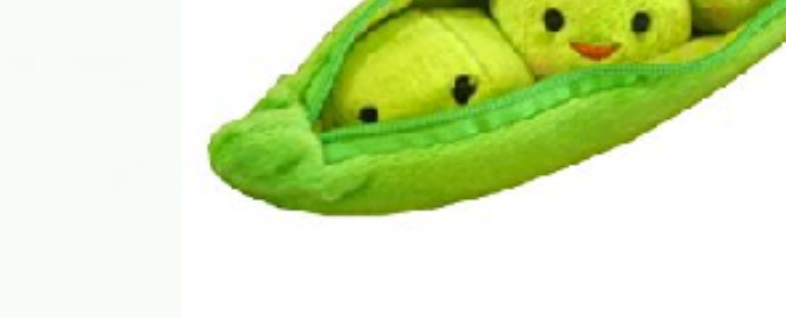

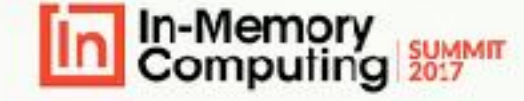

# **SHARING IGNITE CLUSTER CONFIGS**

- Confirm the ignite service was created
- Make a path to the persistence volume docker will use to pass the kubernetes config 'example-kube.xml'

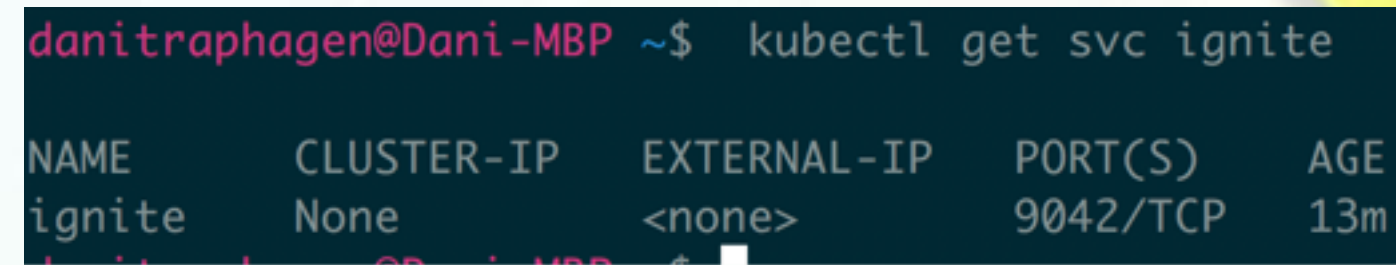

danitraphagen@Dani-MBP ~/data/ignite\$ kubectl create -f ignite-volume.yaml

persistentvolume "ignite-volume" created

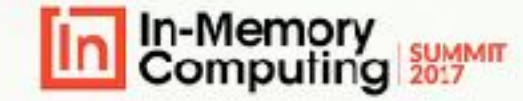

### **SUCCESS**

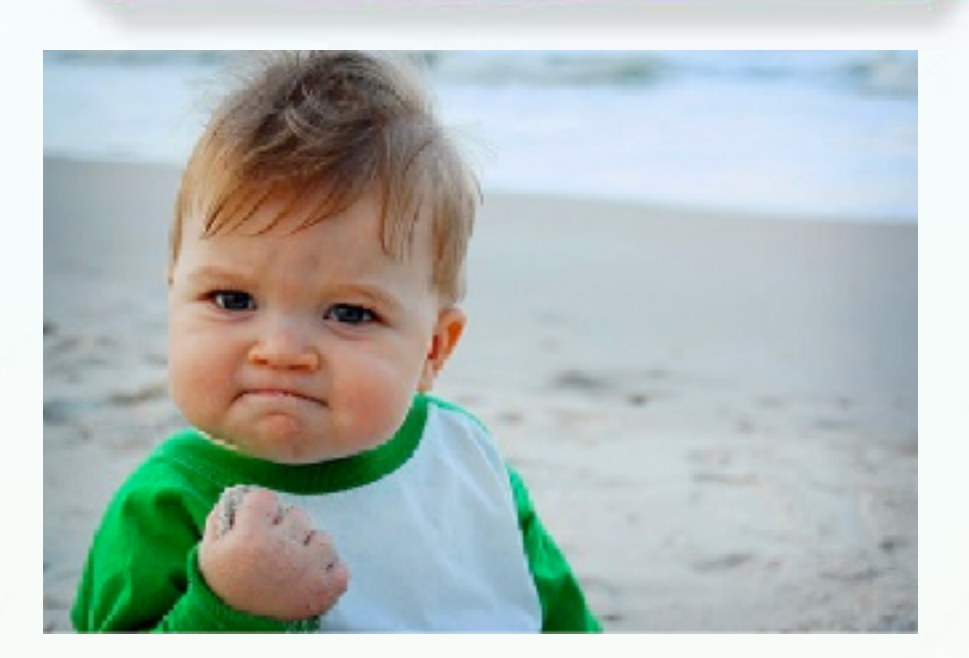

danitraphagen@Dani-MBP ~/data/ignite% kubectl get pv ignite-volume RECLAIMPOLICY **NAME** CAPACITY **ACCESSMODES STATUS** ignite-volume 1Gi Retain Available RWO

danitraphagen@Dani-MBP ~/data/ignite\$

Now, do this for the ignite-volume-claim.yaml

### ignite-volume-claim.yaml

kind: PersistentVolumeClaim apiVersion: v1 metadata: name: ignite-volume-claim spec:

accessModes:

- ReadWriteOnce

resources:

requests:

storage: 1Gi

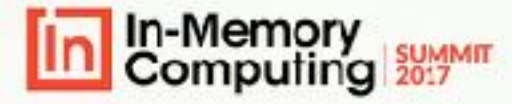

# **PERSISTENT VOLUME BOUND?**

**Nake sure your** persistent volume is bound to the claim

- **Kubectl get pvc ignite**volume-claim
- kubectl get pv ignite volume

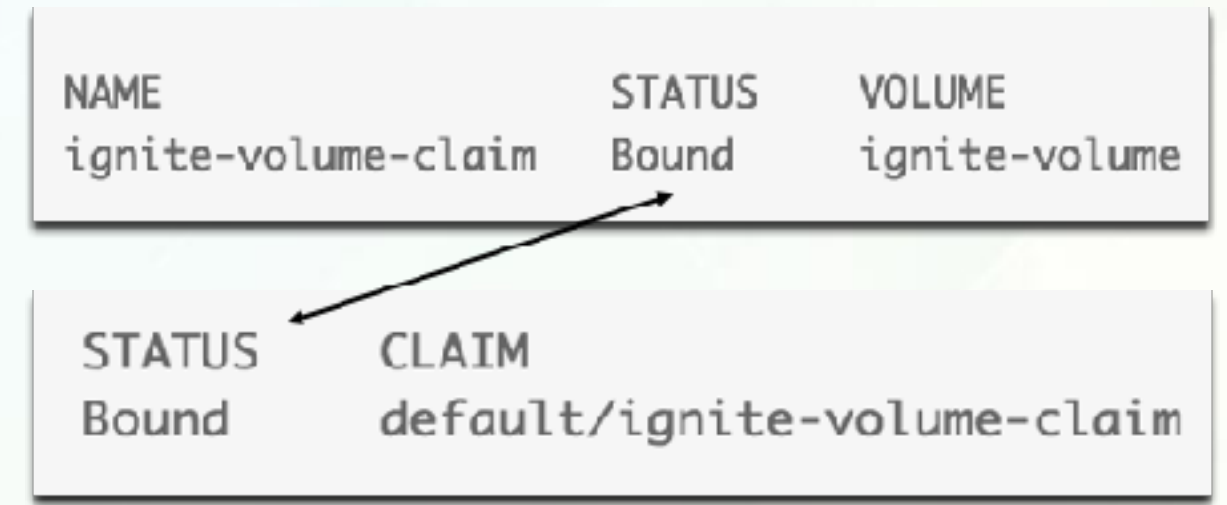

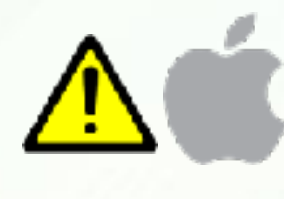

use xhyve driver so you can access persistent volumes

**Minikuly elstarte comy character was a model in that is used in** the examples to **"/Users/<username>/data/ignite"**

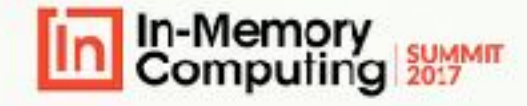

### **DEPLOYING YOUR IGNITE PODS**

- Now it's time to launch
	- kubectl create -f ignite-deployment.yaml
	- 䡧 kubectl get pods
- Get the logs and examine for each cluster... ex)
	- 䡧 kubectl logs ignite-cluster-3454482164-d4m6g
- Scale out:
	- kubectl scale --replicas=5 -f ignite-deployment.ya

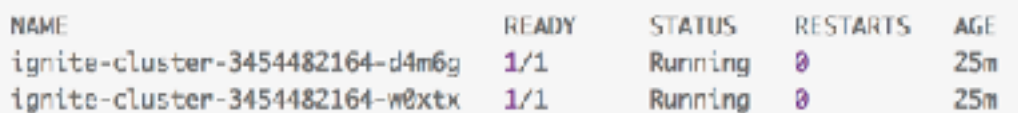

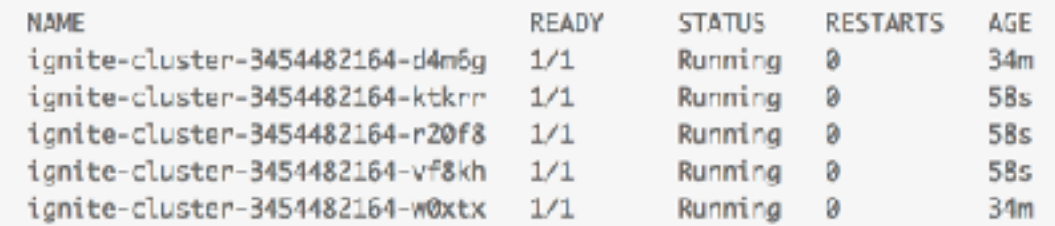

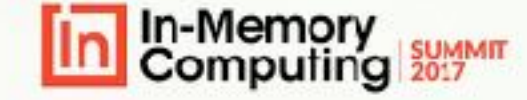

### MANY DEPLOYMENT OPTIONS

**On Premise** 

**Cloud** 

**Azure** 

EC<sub>2</sub>

#### Google Cloud

Last login: Wed Aug 23 01:30:22 2017 from cpe-172-114-236-18.socal.res.rr.com

 $-1$   $-1$ ( / Amazon Linux AMI \_\_\_ | \\_\_\_ | \_\_\_ |

https://aws.amazon.com/amazon-linux-ami/2017.03-release-notes/ [ec2-user@ip-172-31-12-255 ~]\$ curl -LO https://storage.googleapis.com/kubernete s-release/release/\$(curl -s https://storage.googleapis.com/kubernetes-release/re lease/stable.txt)/bin/linux/amd64/kubectl % Total % Received % Xferd Average Speed Time Time Time Current Dload Upload Total Spent Left Speed 100 68.9M 100 68.9M 0 0 36.0M  $0:00:01$  --:--:- 36.0M 0 0:00:01  $[ec2-user@ip-172-31-12-255 \sim ]$ \$ chmod +x ./kubectl [ec2-user@ip-172-31-12-255 ~]\$ sudo mv ./kubectl /usr/local/bin/kubectl [ec2-user@ip-172-31-12-255 ~]\$ kubectl cluster-info Kubernetes master is running at http://localhost:8080

To further debug and diagnose cluster problems, use 'kubectl cluster-info dump'  $[ec2-user@ip-172-31-12-255 \sim]$ \$

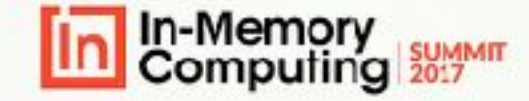

### **USING MINIKUBE FOR LOCAL DEV**

- 䡧 A good place to start for exploration
- When you want to get in the cloud pick your poison
	- Post on setup w/Azure by Ignite PMC Denis Magda:
		- [https://dzone.com/articles/deploying-apache-ignite-in](https://dzone.com/articles/deploying-apache-ignite-in-kubernetes-on-microsoft)[kubernetes-on-microsoft](https://dzone.com/articles/deploying-apache-ignite-in-kubernetes-on-microsoft)
		- [https://kubernetes.io/docs/setup/pick-right-solution/](https://kubernetes.io/docs/setup/pick-right-solution/#turnkey-cloud-solutions) [#turnkey-cloud-solutions](https://kubernetes.io/docs/setup/pick-right-solution/#turnkey-cloud-solutions)

anitrophagen@Dami=MBP =\$ curl -Lo mimikube https://storage.googleapis.com/minil ube/releases/v0.21.0/minikube-darwin-amd64 && chmod +x minikube && sudo mv minik ube /usr/local/bin/

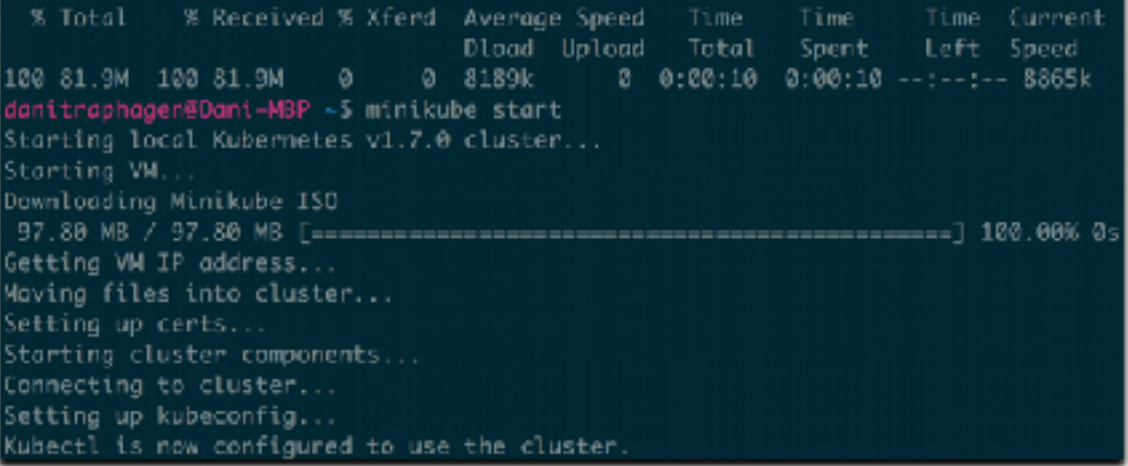

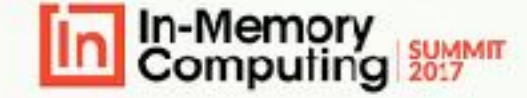

### DARE TO TRY?

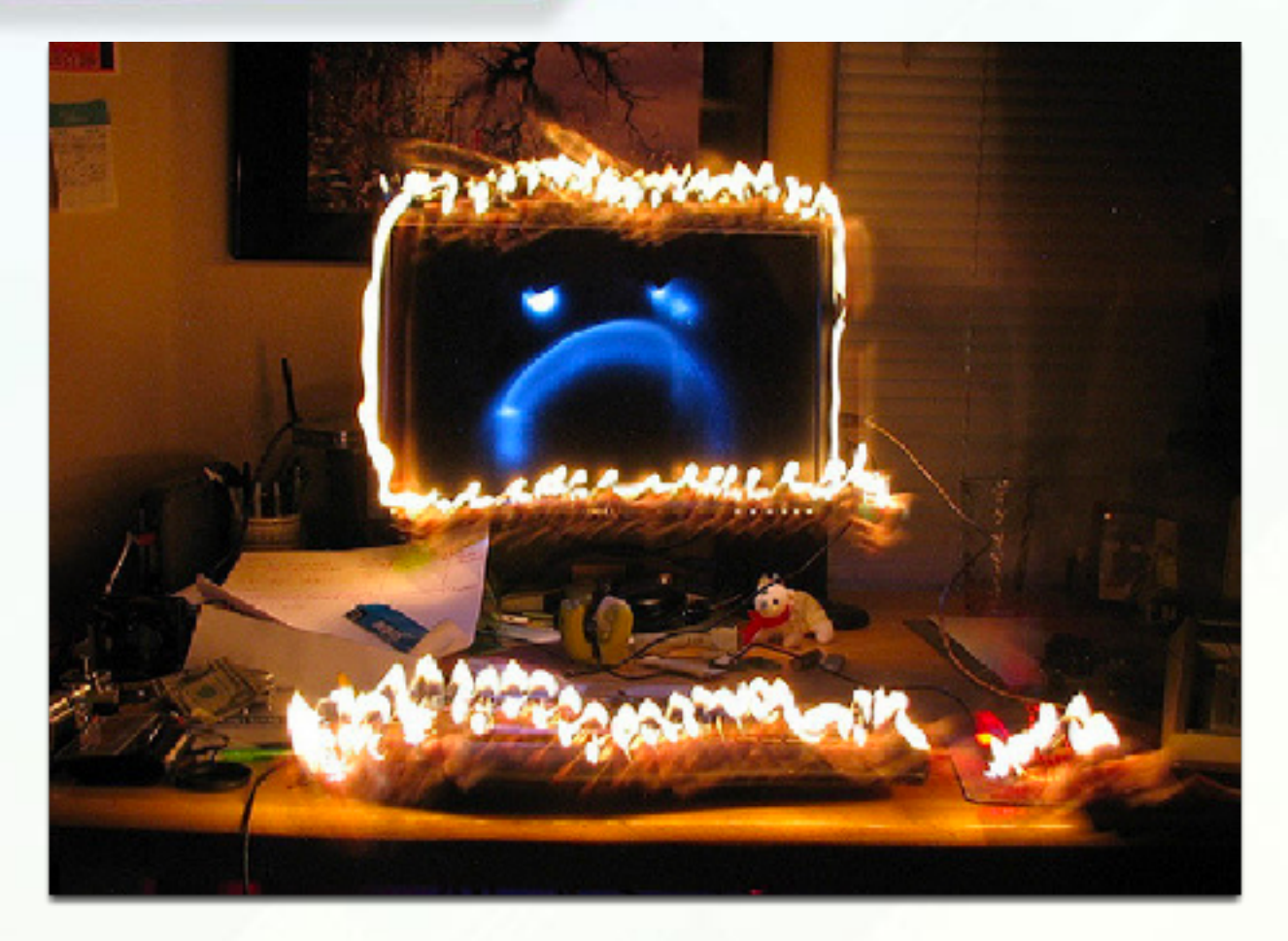

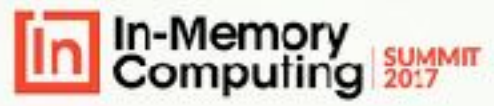

# 1. [DEPLOY](https://docs.microsoft.com/en-us/azure/container-service/kubernetes/container-service-kubernetes-walkthrough) CLOUD ENVIRONMENT

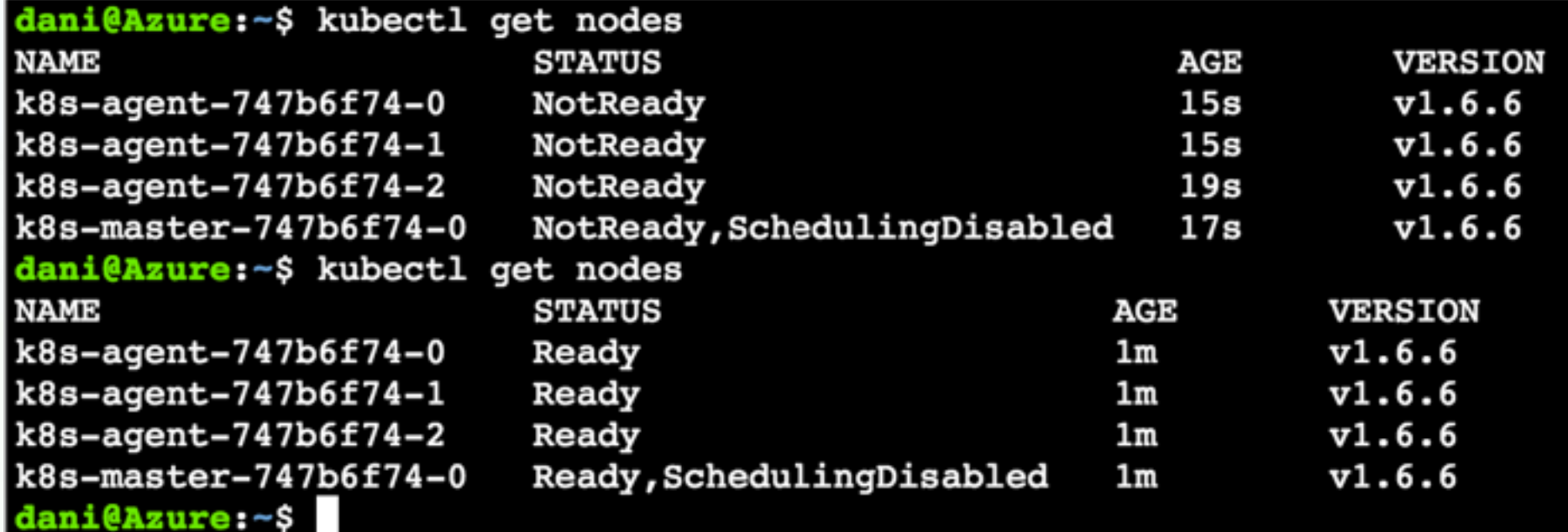

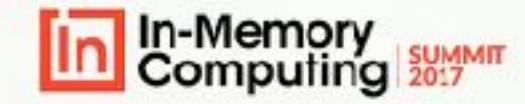

# **2. CONNECT TO YOUR CLOUD ENVIRONMENT FROM YOUR LOCAL MACHINE, EX) AZURE**

#connect to cluster, make sure your sshkeys are setup

az acs kubernetes get-credentials --resourcegroup=myResourceGroup --name=myK8sCluster

#make sure you see the k8s-agents & master

kubectl get nodes

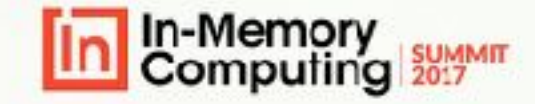

### USING THE DASHBOARD

 $\equiv$ 

Admin

Jobs

Pods

### 1.kubectl proxy 2.http://localhost:8001/ui

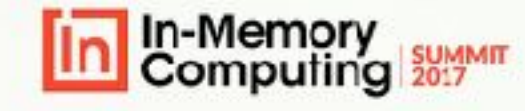

#### kubernetes Admin > Nodes CPU usage Mem Namespaces Nodes 0.517 0.460  $\frac{2}{5}$  9.78 Persistent Volumes CPU (cores)  $0.345$  $\frac{5}{9}$  6.52  $0.230$ Namespace  $\frac{5}{2}3.26$  $0.115$ default  $13:05$  $13:11$  $13:22$ Time Worldoads Deployments Nodes Replica Sets **Replication Controllers** Labels Name Daemon Sets beta.kubernetes.io/ar... Stateful Sets beta.kubernetes.io/in.. beta.kubernetes.io/os.. k8s-agent-2ad260dc-0  $\bullet$ failure-domain.beta.k... failure-domain.beta.k... Services and discovery show all labels

14.7  $13.0$ 

### **4. [CREATE](https://gist.github.com/dtrapezoid/254d0abf49441f39827f5f716d0004d6) THE K8 LOOKUP SERVICE**

#using above link, next to the number 4, create the file then initiate the service

kubectl create -f ignite-service.yaml

#you will see that the ignite service is under the services tab

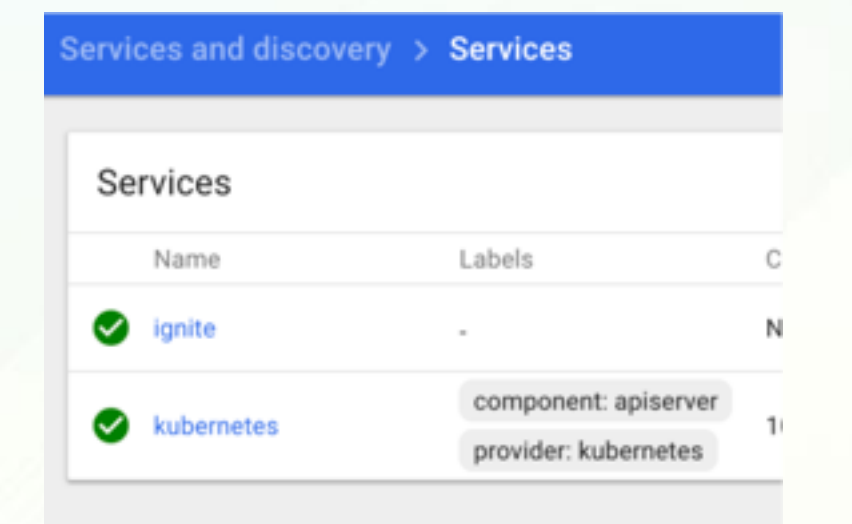

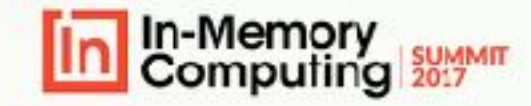

### **5. DEPLOY YOUR APACHE IGNITE CLUSTER**

#create the ignite-deployment.yaml file following instructions [here](https://dzone.com/articles/deploying-apache-ignite-in-kubernetes-on-microsoft)

kubectl create -f ignite-deployment.yaml

#you will see that the ignite cluster is running in kubernetes

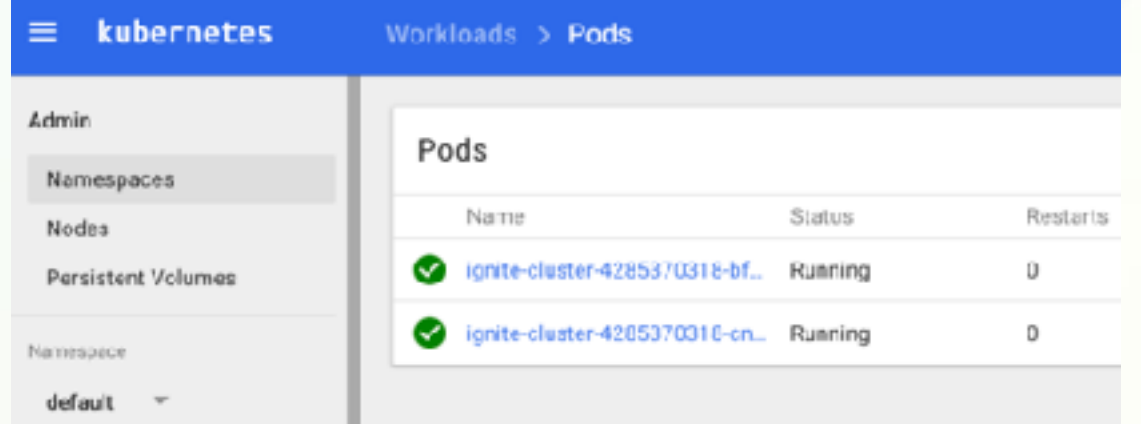

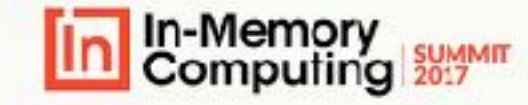

### **ADJUSTING THE IGNITE CLUSTER SIZE WHEN YOU NEED TO SCALE**

#### •When you want to elasticly scale out your cluster with K8:

- kubectl scale –replicas=<n> -f ignitedeployment.yaml
- Run:
	- kubectl get pods
- •Let's say you want 5 nodes?
	- kubectl scale --replicas=5 -f ~/kubernetes\_dev/ azure/ignite-deployment.yaml
- •You will see your cluster scale out in this case from 2 to 5 nodes!

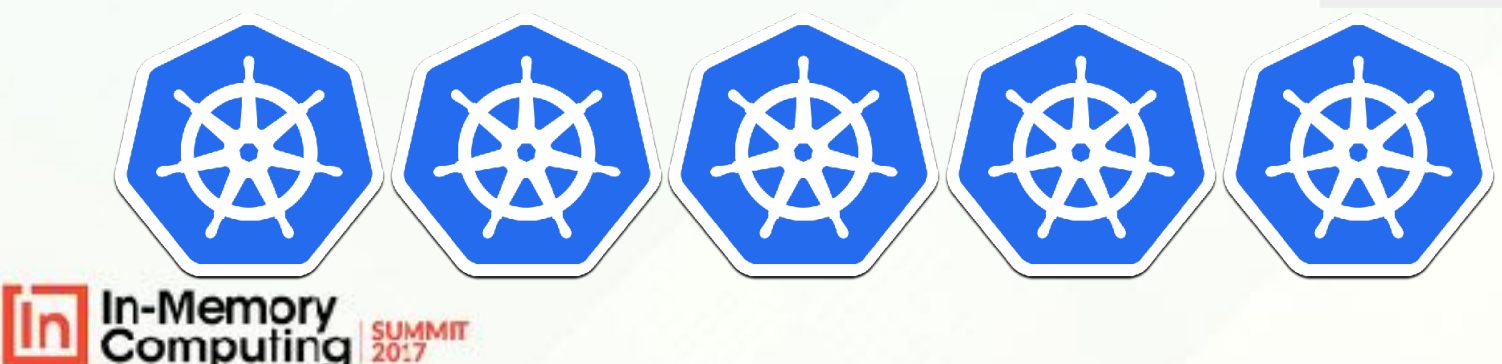

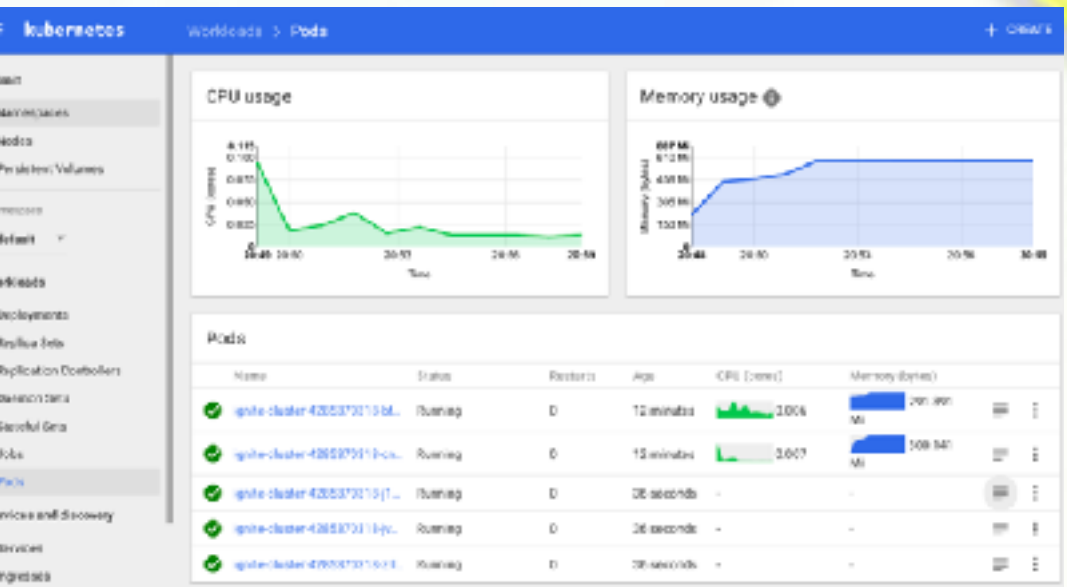

### **OVERALL STEPS**

Ignite Download: <https://ignite.apache.org/download.cgi> Run Kubernetes Locally: <https://kubernetes.io/docs/getting-started-guides/minikube/> Deploy Kubernetes & Ignite <https://apacheignite.readme.io/docs/kubernetes-deployment>

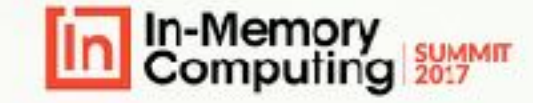

### **RESOURCES**

- Denis Magda's & Akmal Chaudhri's blog's on deploying Ignite w/K8 and Azure or AWS:
	- [https://dzone.com/articles/deploying-apache-ignite-in-kubernetes](https://dzone.com/articles/deploying-apache-ignite-in-kubernetes-on-microsoft)[on-microsoft](https://dzone.com/articles/deploying-apache-ignite-in-kubernetes-on-microsoft)
	- [https://www.gridgain.com/resources/blog/kubernetes-and](https://www.gridgain.com/resources/blog/kubernetes-and-apacher-ignitetm-deployment-aws)[apacher-ignitetm-deployment-aws](https://www.gridgain.com/resources/blog/kubernetes-and-apacher-ignitetm-deployment-aws)
- **Tutorials** 
	- <https://kubernetes.io/docs/tutorials/>
- K8 Book by Kelsey Hightower:
	- <http://shop.oreilly.com/product/0636920043874.do>
- Ignite Book by Shahim & others:
	- <https://leanpub.com/ignite>

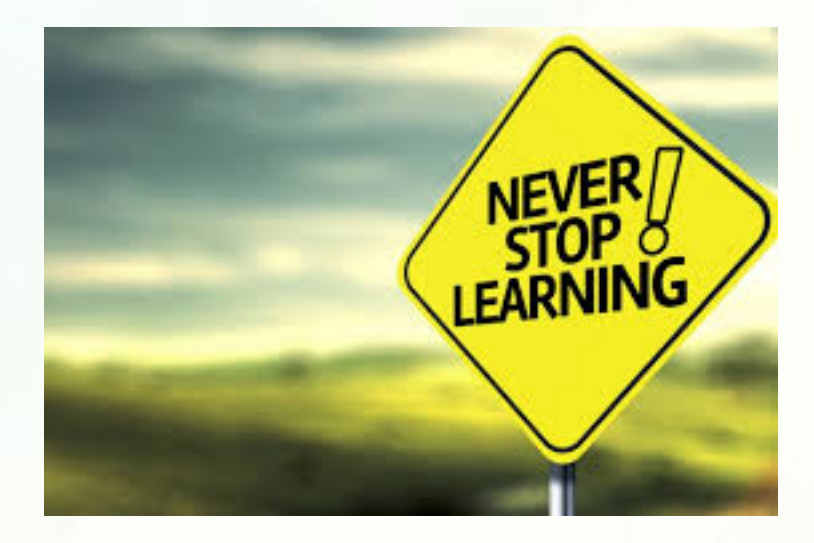

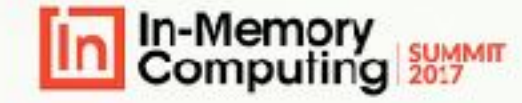

### **ANY QUESTIONS?**

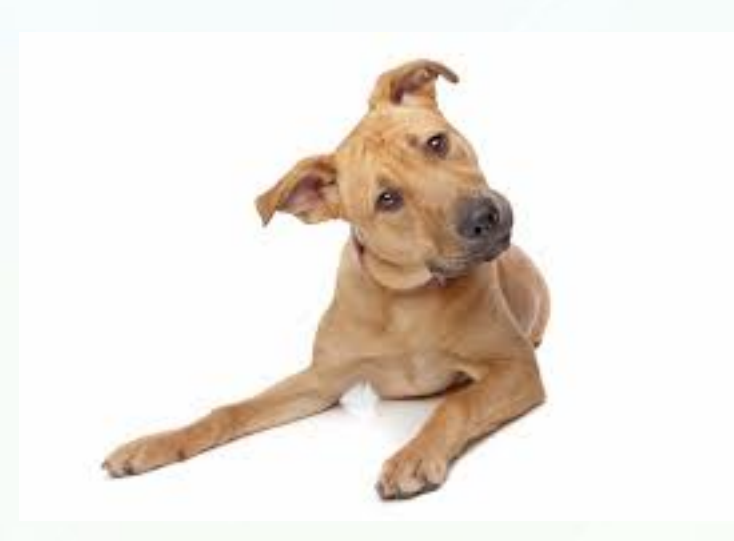

- Reach me on Twitter @dtrapezoid
- Use #apacheignite
- Checkout [http://](http://ignite.apache.org/) [ignite.apache.org](http://ignite.apache.org/)

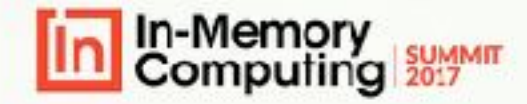

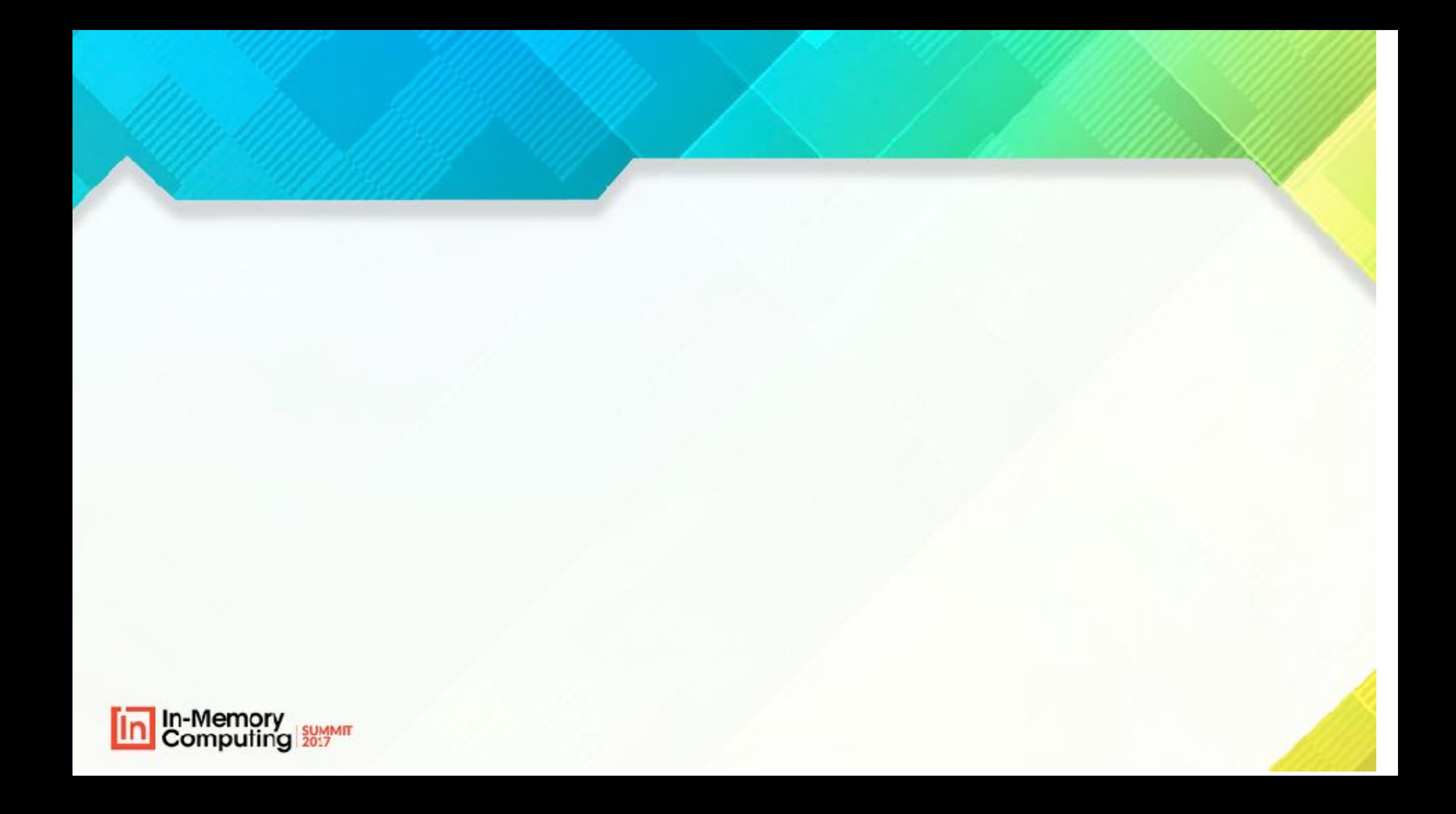